## **El Establecimiento de una Cuenta de Padres en Infinite Campus**

En la mayoría de los casos, las nuevas familias recibirán un enlace de activación por única vez por correo electrónico para crear su cuenta en el portal de padres o se les enviará por correo electrónico la información de inicio de sesión según su dirección de correo electrónico proporcionada al registrarse. Otros padres pueden recibir una clave de activación de 32 dígitos. Por favor tenga a mano su clave de activación asignada por el distrito de 32 dígitos y siga las instrucciones a continuación. Envíe un correo electrónico a [dhsportal@dist113.org](mailto:dhsportal@dist113.org) (para Deerfield) or [hphsportal@dist113.org](mailto:hphsportal@dist113.org) (para Highland Park) si no tiene esta llave.

1. Vaya a la página [Deerfield](https://www.dist113.org/dhs) High School Home Page or [Highland](https://www.dist113.org/hphs) Park High School Home Page para acceder a la página de la escuela. Verá cuatro iconos en la parte superior derecha. Haga clic en **Infinite Campus**

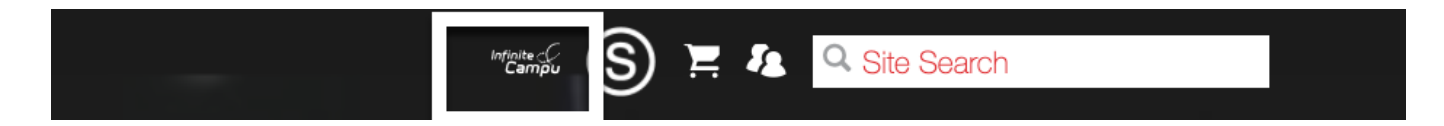

## 2. Seleciona **Campus Parent**

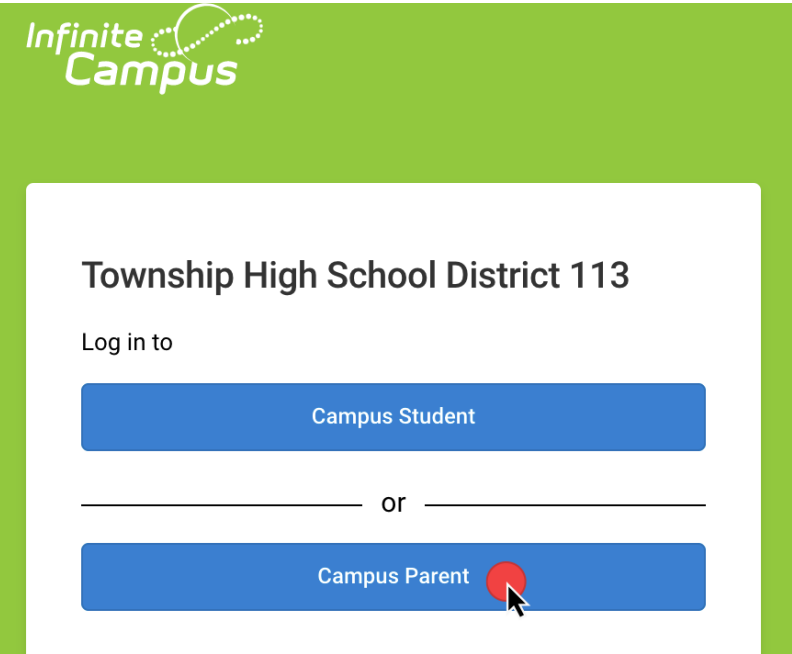

3. Se le dirigirá a la pantalla de inicio de sesión. Haga clic en New User?.

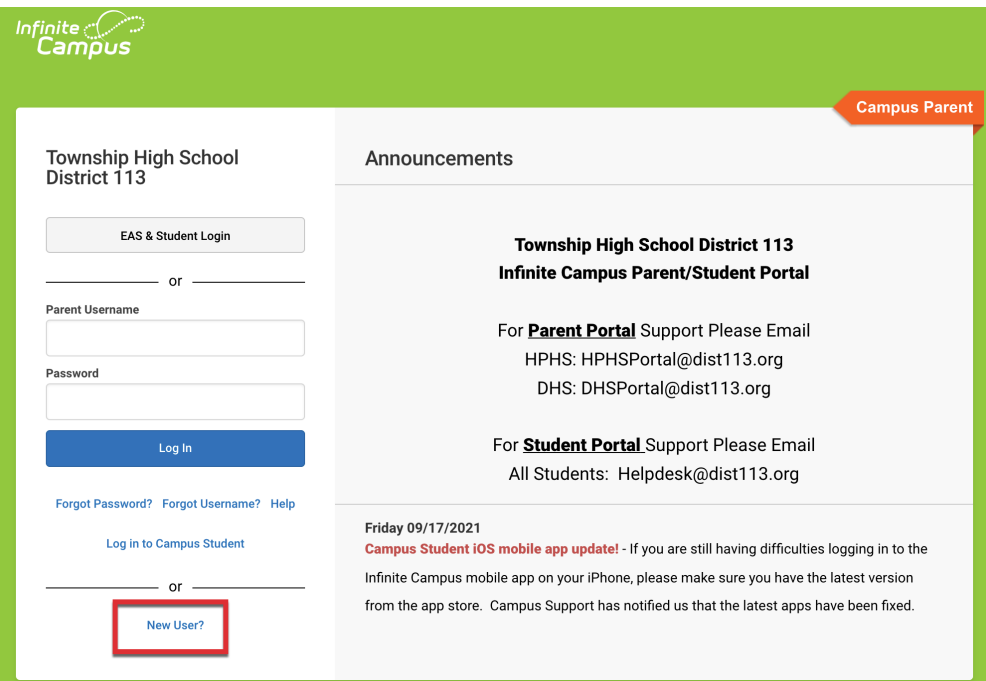

4. Ponga su llave de activación de 32 digitales en la caja y haga clic en Submit.

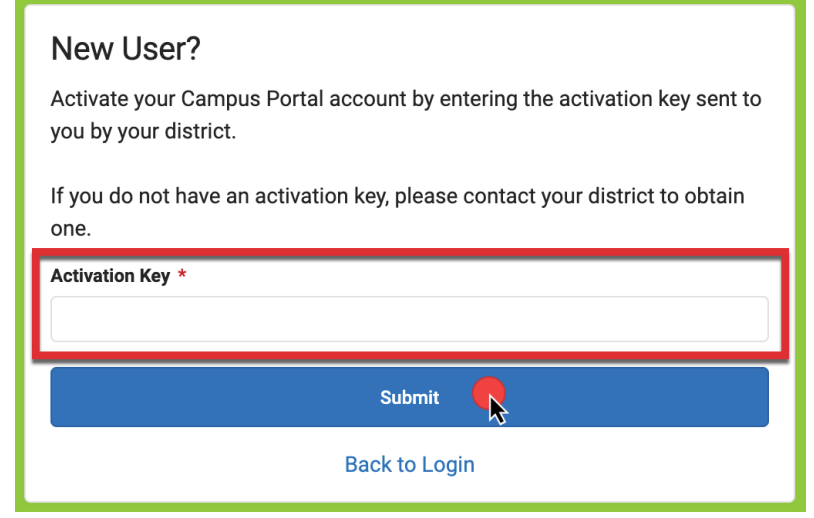

5. Ponga la información que se requiere para crear su cuenta y haga clic en Submit.

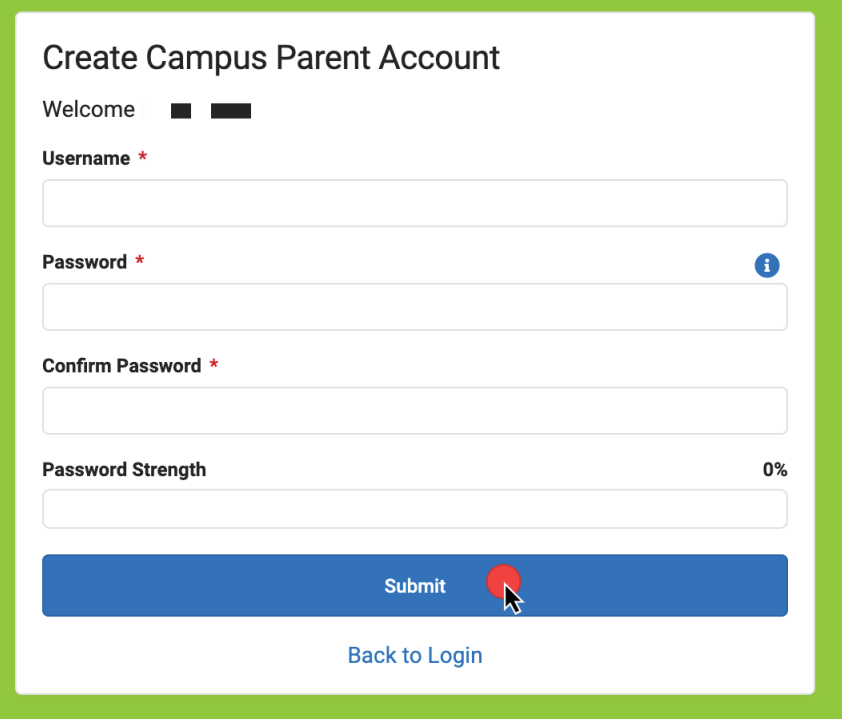

Si tiene problemas, envía un correo electrónico: <u>[dhsportal@dist113.org](mailto:dhsportal@dist113.org)</u> (for Deerfield) or [hphsportal@dist113.org](mailto:hphsportal@dist113.org) (for Highland Park)